# **AFO 344 – Gestion fichier d'impression**

## **344.1 Introduction**

La gestion des listes de routage vous permet d'effectuer les opérations suivantes :

- Regrouper tous les numéros reçus des abonnements en circulation ;
- modifier le fichier de sortie à imprimer (vous pouvez décider de supprimer certaines listes de routage du fichier d'impression et donc de ne pas les envoyer) ;
- imprimer les listes de routage ;
- modifier la liste de circulation pour la circulation d'un numéro particulier (c'est-à-dire une modification unique de la liste de circulation).

En utilisant cette dernière option vous pouvez modifier une liste de circulation pour un numéro particulier. Ceci vous permet d'ajouter occasionnellement une personne à une liste de circulation, de modifier l'ordre standard des destinataires, de supprimer les destinataires occasionnels de la liste, etc. De la sorte la flexibilité est considérablement accrue.

Vous pouvez définir librement la périodicité d'envoi des listes de routage. Si nécessaire, vous pouvez les envoyer plusieurs fois par jour. Vous pouvez aussi imprimer les listes de routage plusieurs fois.

## **344.2 Gestion des fichiers d'impression pour les listes de routage**

Après le lancement de l'AFO 344, un écran de saisie s'affiche :

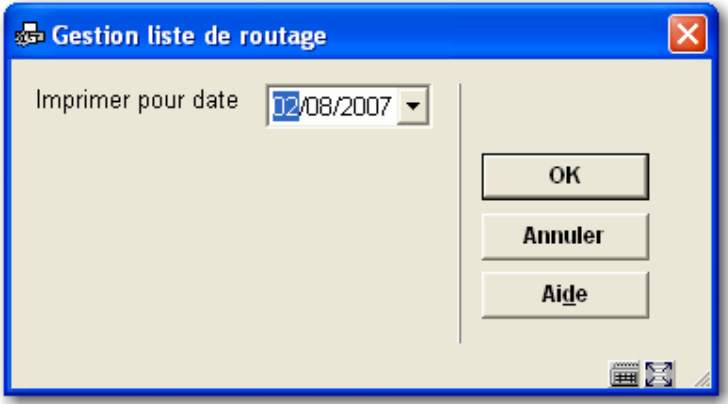

#### **Zones sur l'écran**

**Imprimer pour date** : Sélectionnez une date à partir du calendrier déroulant (la date du jour s'affiche comme valeur par défaut).

Le système parcourt ensuite le fichier des abonnements et regroupe les listes de routage à imprimer. Selon la taille du fichier, cette opération prendra entre quelques secondes et quelques minutes. S'il n'y a pas de bordereau de circulation pour la date indiquée, le système le signale :

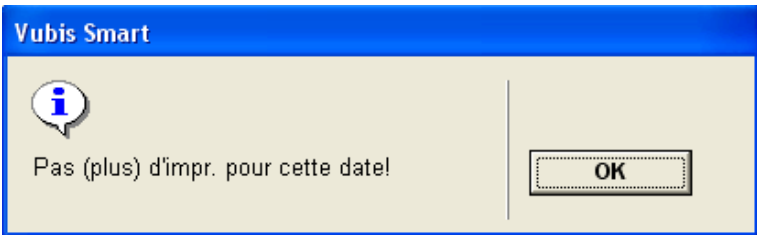

S'il y a des listes de routage à imprimer pour la date précisée, un écran s'affiche :

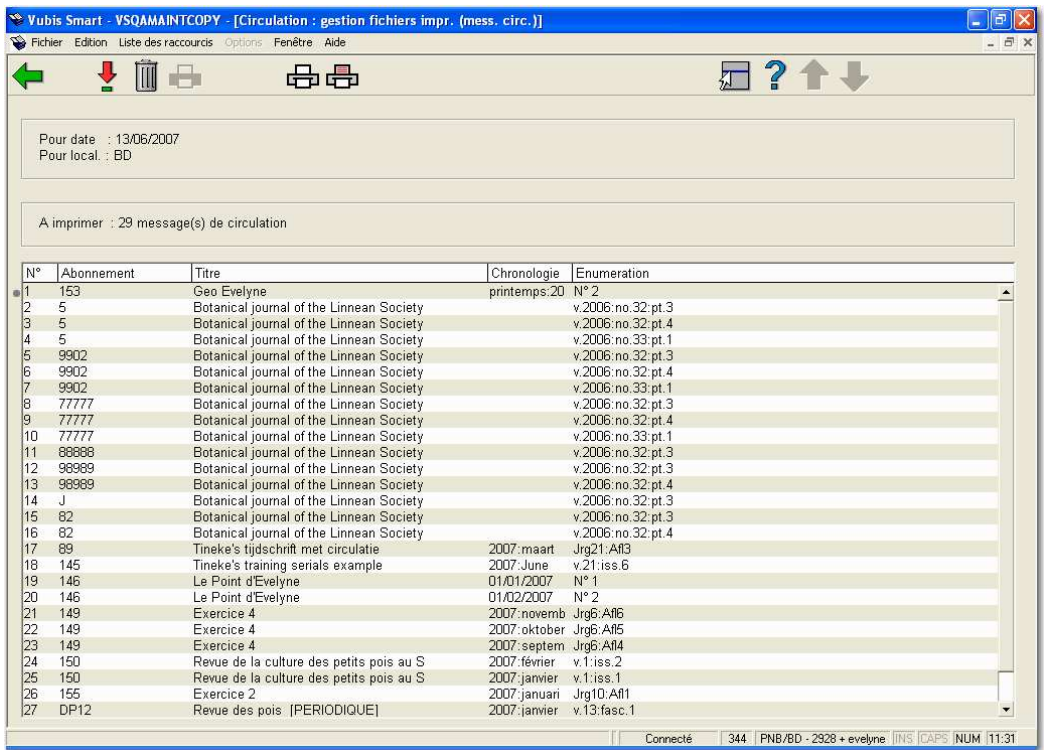

#### **Colonnes sur l'écran**

**Abonnement** : Ce champ affiche le numéro d'abonnement.

**Titre** : Ce champ affiche le titre du périodique.

**Année**: Ce champ affiche l'année de publication du périodique.

**Numéro** : Ce champ affiche le numéro du fascicule.

#### **Options sur l'écran**

**Consulter liste de circulation (+)** : Sélectionnez un bordereau de circulation puis cliquez sur cette option pour consulter la liste de circulation. Le système affiche alors l'écran de l'AFO 342 (« Gestion des listes de circulation »). Vous pouvez modifier la liste de circulation pour la circulation de ce numéro. Par exemple, vous pouvez ajouter un destinataire à la liste, modifier l'ordre standard des destinataires, supprimer des destinataires, etc. pour cette circulation en particulier.

#### **Remarque**

Si vous accédez à l'AFO 342 à partir de cette AFO, vous ne disposerez pas de toutes les options disponibles dans l'AFO 342.

**Supprimer du fichier d'impression (+)** : Sélectionnez un bordereau de circulation puis cliquez sur cette option pour le supprimer du fichier d'impression.

**Imprimer depuis le numéro (+)** : Sélectionnez un abonnement puis cliquez sur cette option pour imprimer les listes de routage à partir de l'abonnement sélectionné. Le système passe alors à la procédure d'impression standard.

**Imprimer depuis le 1er numéro** : Cliquez sur cette option pour imprimer toutes les listes de routage. Le système passe alors à la procédure d'impression standard.

#### **Remarque**

Les éléments d'adresse imprimés sur les listes de routage sont choisis dans les définitions de l'AFO 482 – Paramètres impression STI adresse usager et Paramètres priorité adresse usager.

### • **Document control - Change History**

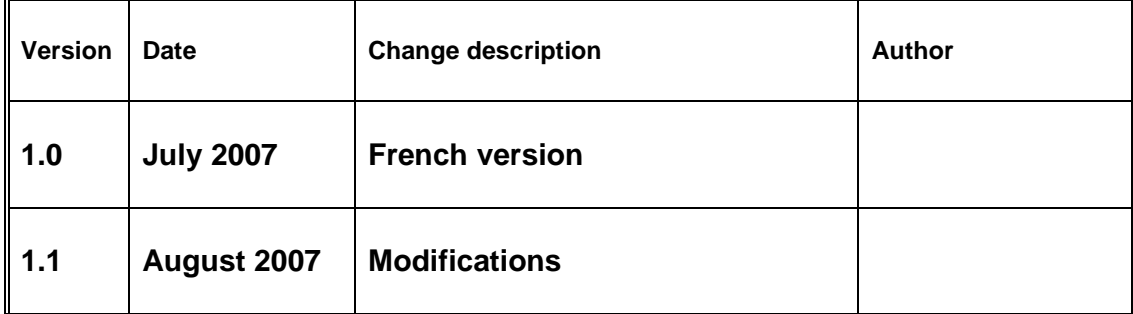